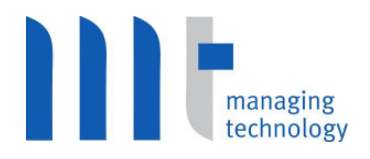

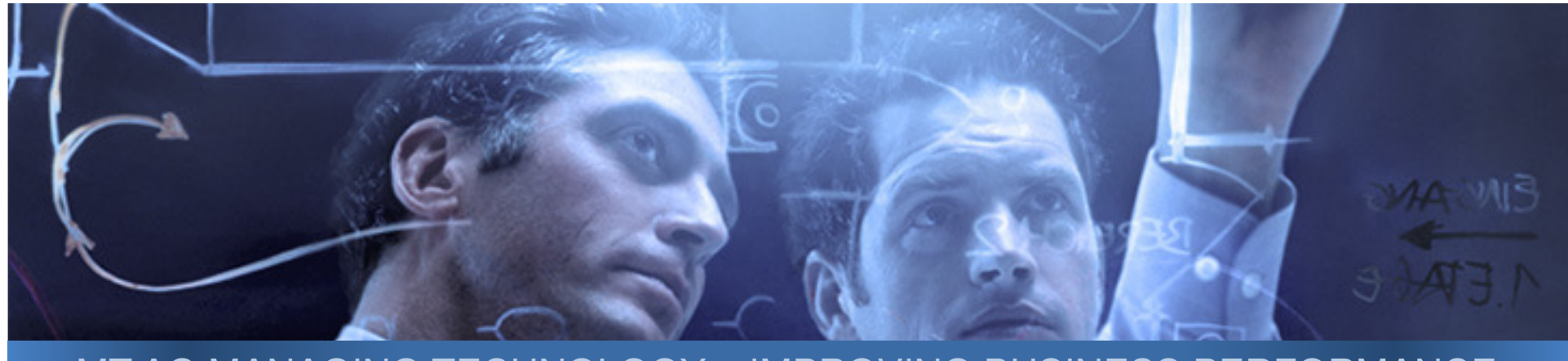

MT AG MANAGING TECHNOLOGY – IMPROVING BUSINESS PERFORMANCE

# Integration einer ADF-Applikation im Forms-Umfeld

Referenten: Guido Neander, Senior-Berater, MT AG, Ratingen Arne Platzen, Berater, MT AG, Ratingen

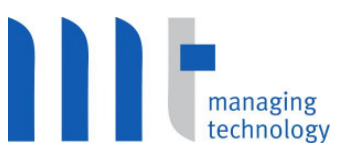

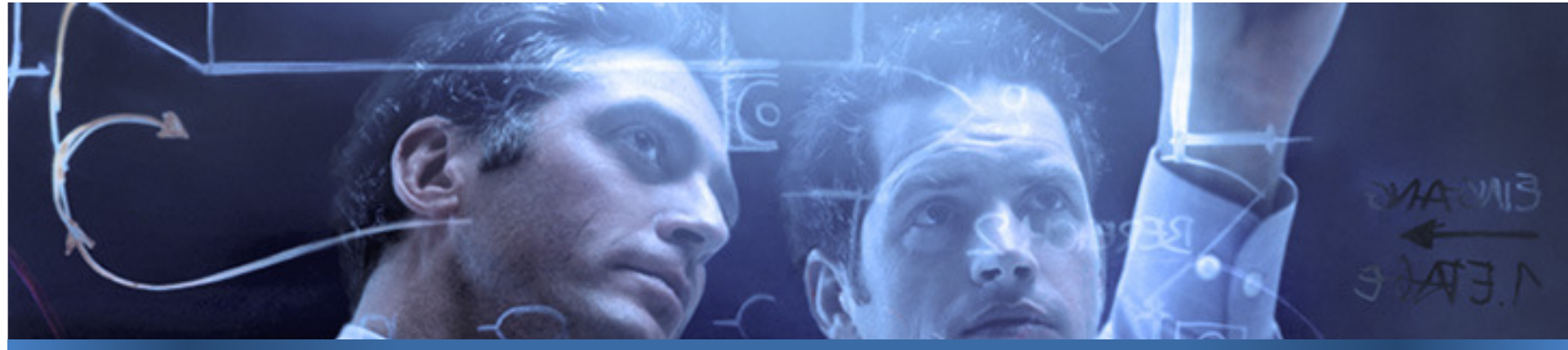

### MT AG MANAGING TECHNOLOGY – IMPROVING BUSINESS PERFORMANCE

#### **Key Facts:**

- П 1994 gegründet als MT Software GmbH
- $\mathcal{C}^{\mathcal{A}}$  2000 umgewandelt in MT AG (Aktienkapital: 1,5 Mio. € )
- $\mathcal{C}^{\mathcal{A}}$  Alle Anteile in der Hand von Management und **Aufsichtsrat**
- П Zurzeit ca. 200 Mitarbeiter

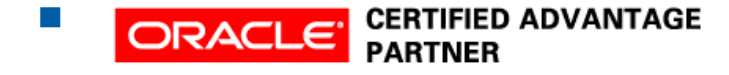

#### **Die MT AG steht für:**

- **The State**  Full-Service-IT-Dienstleistung aus einer Hand für alle Phasen des Software-Lifecycle
- $\sim$ Hohe Lösungs- und Integrationskompetenz
- $\mathcal{C}^{\mathcal{A}}$  Exzellentes, breit aufgestelltes Know-how in den marktführenden Technologien
- **In the**  Maßgeschneiderte, zukunftssichere IT-Lösungen und Wahl der richtigen Technologie
- $\Box$  Zuverlässige, schnelle und flexible IT-Dienstleistungen eines leistungsfähigen Mittelständlers

## Agenda

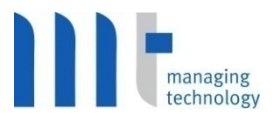

#### **Service Service Einleitung**

- **Service Service Umgebung und Voraussetzungen**
- **Anforderungen, Vorgehen**
- **Aufruf einer ADF-Applikation aus Oracle Forms**
- **Service Service Berechtigungssteuerung und DB-Anmeldung**
- **Contract Contract Contract Contract Contract Contract Contract Contract Contract Contract Contract Contract Co JAAS, JAZN und ADF-Security**
- Authentifizierung: "Forms to ADF"
- **Service Service Tipps, Tricks und Empfehlungen**

#### **Service Service Ergebnisse**

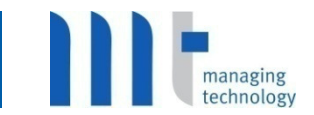

- **Service Service Weiterentwicklung einer Forms-Applikation**
- **Service Service Integration von ADF-Technologie in bestehende Umgebung**
- **Herausforderungen beim erstmaligen Einsatz von JDeveloper und ADF**
- **Contract Contract Contract Contract Contract Contract Contract Contract Contract Contract Contract Contract Co Neue Vorgehensweisen und Methoden für Forms-Entwickler**
- **Service Service Branche: Banken**
- **Service Service Applikation zur Administration von Vertriebspartnern und Provisionsberechnung**
- **Service Service Oracle 10g Datenbank und 10.1.2 Application Server**
- **Contract Contract Contract Contract Contract Contract Contract Contract Contract Contract Contract Contract Co Klassische Forms-/Reports-Applikation (10g): ca. 100 Forms-Masken und 100 Reports**
- **Contract Contract DB-Benutzer und –Rollen werden in Forms abgebildet und verwaltet**

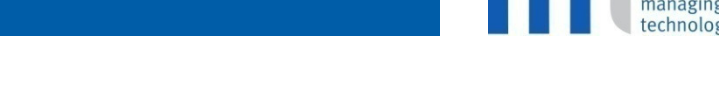

- **Service Service Evaluierung von JDeveloper / ADF zur Forms-Ablösung**
- **Service Service Realisierung neuer Schnittstellen, Dialoge und Verarbeitung von Provisionsabrechnungen**
- **Service Service Verbesserung der Anwenderergonomie**
- **Contract Contract Contract Contract Contract Contract Contract Contract Contract Contract Contract Contract Co Projektumfang ca. 200 PT**
- **Projektteam: 2 Entwickler, 1 Projektleiter**

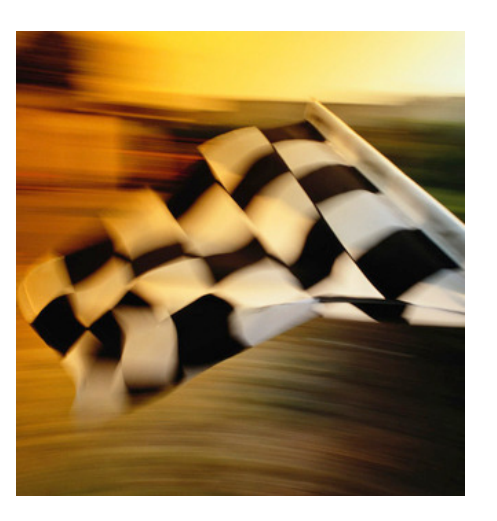

### Application Development Framework (ADF)

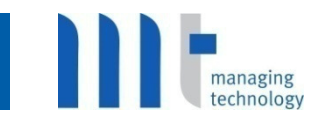

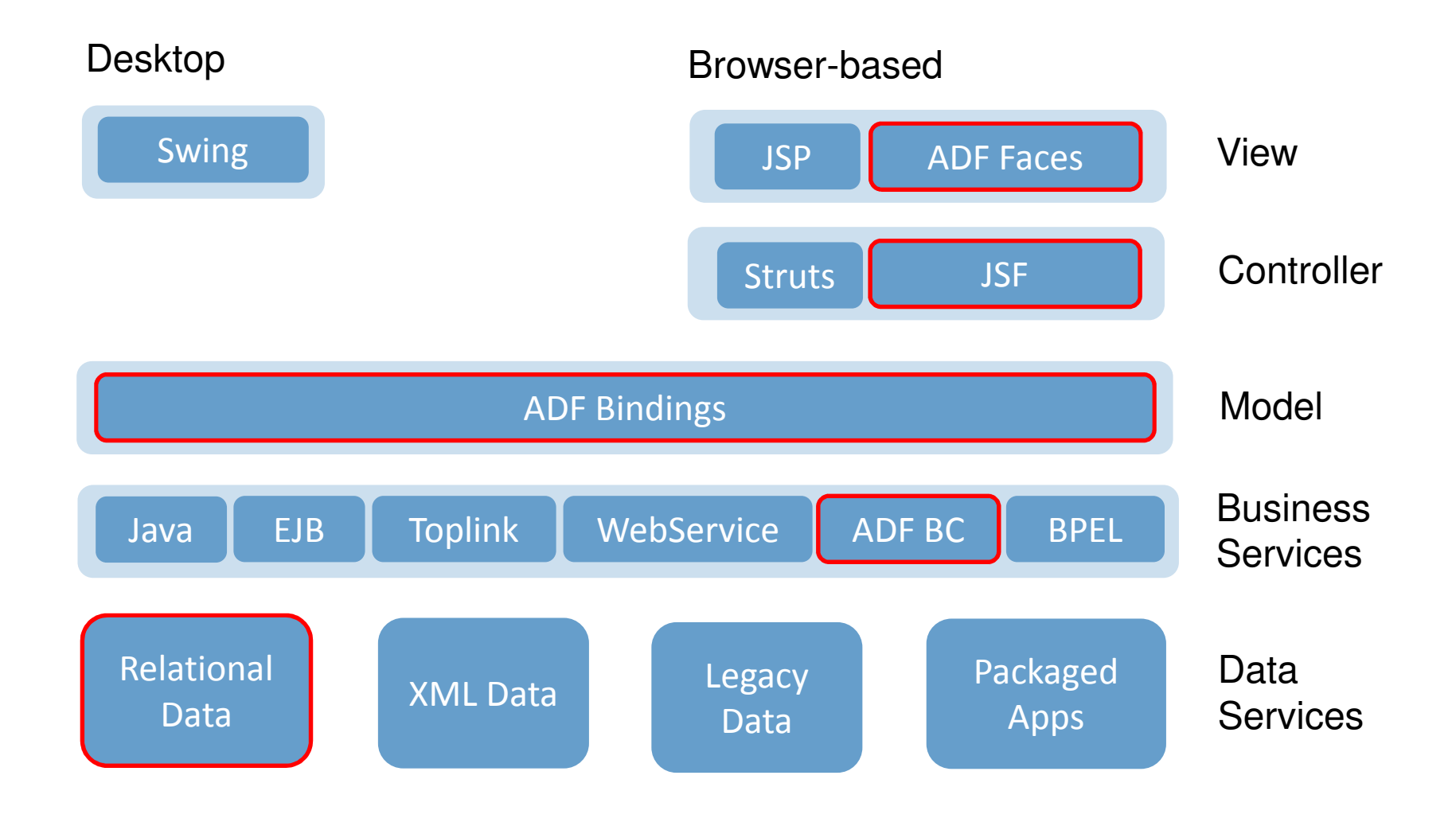

- **Service Service Neuerstellung der Dialoge als ADF Faces – JSF: Prototyp für Anwender**
- $\mathbb{R}^n$  **Realisierung der Authentifizierung und Berechtigungssteuerung**
- **Migration vorhandener Forms-Logik in DB-Packages**
- **Service Service Realisierung neuer Logik in DB-Packages**

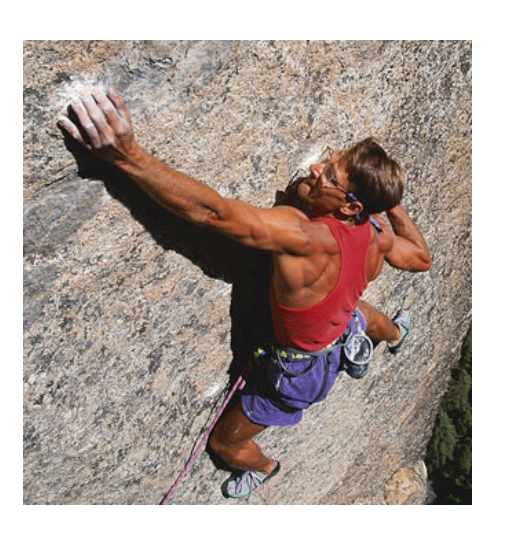

### Prozessübersicht der neuen Anforderungen

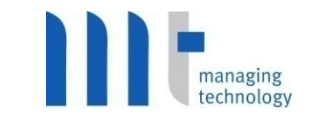

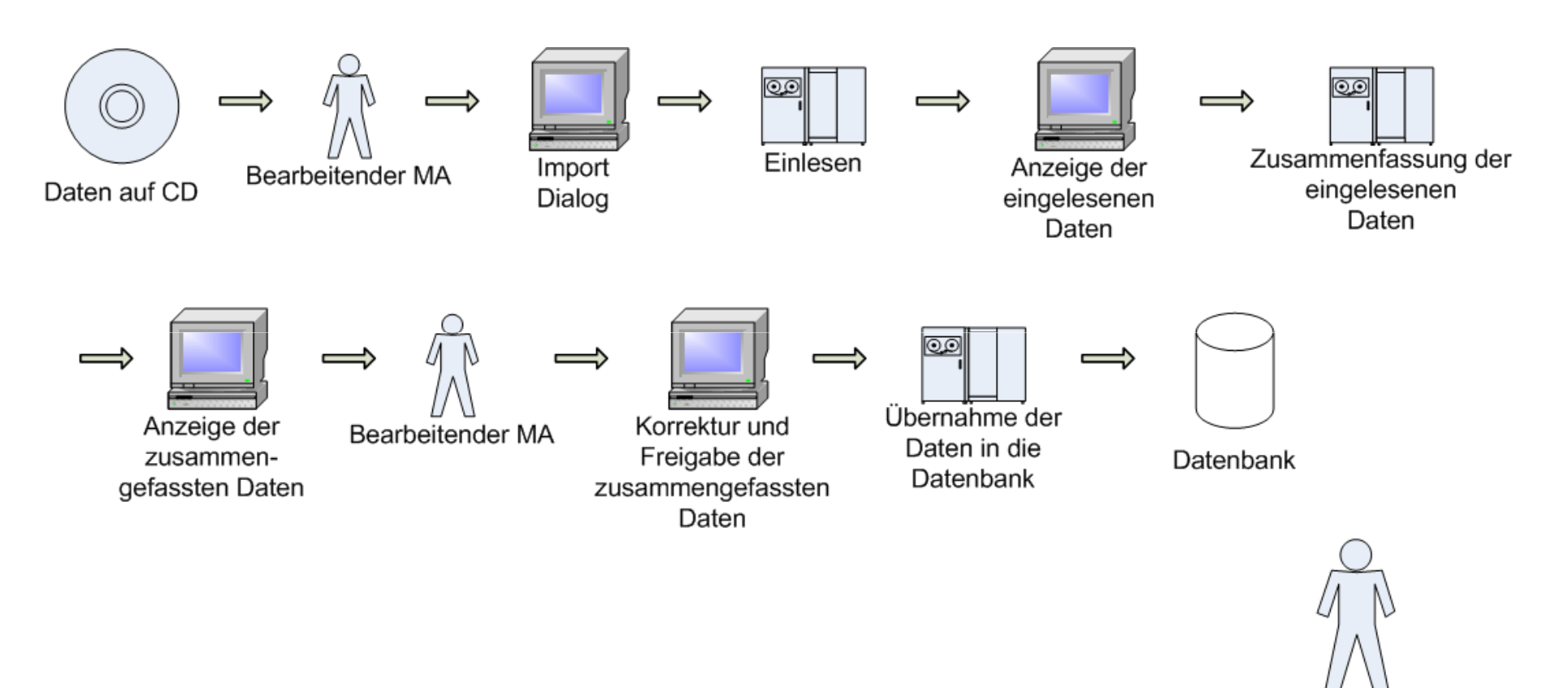

 $M\overline{A}$  mit nur lesendem Zugriff

**Aufruf einer ADF-Applikation aus Oracle Forms**

**Verschiedene Möglichkeiten**

- **Service Service Browser als Java Bean in Forms darstellen**
- **Form als Java-Applet auf JSF-Seite**
- **Öffnen eines neuen Browsers**
	- **Service Service Forms: web.show\_document()**
	- **Contract Contract Contract Contract Contract Contract Contract Contract Contract Contract Contract Contract Co HTTP-Request über htp-Package**

# **Berechtigungssteuerung und DB-Anmeldung**

#### **Tara Forms:**

- **Service Service DB-Zugriff in Forms häufig über viele DB-Benutzer**
- **Berechtigungssteuerung über Rollen in der DB**
- **Tara ADF:**
	- **Service Service DB-Zugriff im Normalfall mit nur einem Benutzer (Connection)**
	- **Service Service Anmeldung und Berechtigungssteuerung erfolgt in der ADF-Applikation**

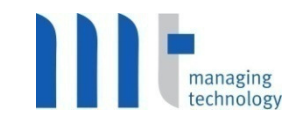

- **Tara JAAS: Java Authentication and Authorization Service**
	- **Service Service Java-API zur Authentifizierung und Authorisierung**
- $\mathcal{L}_{\rm{max}}$  **Oracles JAAS Implementierung: JAZN: Java AuthoriZatioN**
	- **Service Service Deklarativ**
		- -**Lightweight -XML-Provider**
		- **LDAP-Providers**
	- **Service Service LoginModul**
		- **DB User**
		- **DB Tabellen**
		- -**Eigene Prozedur**
		- **LDAP**

# **JAAS, JAZN und ADF-Security**

- **Service Service ADF-Security**
	- $\mathbb{R}^n$ **"Protection Framework"**
	- $\mathbb{R}^3$ **Basiert auf JAZN security provider**
	- in<br>List **Berechtigungssteuerung auf Model-Schicht (Iterator-, Action- und Attribute-Bindings)**

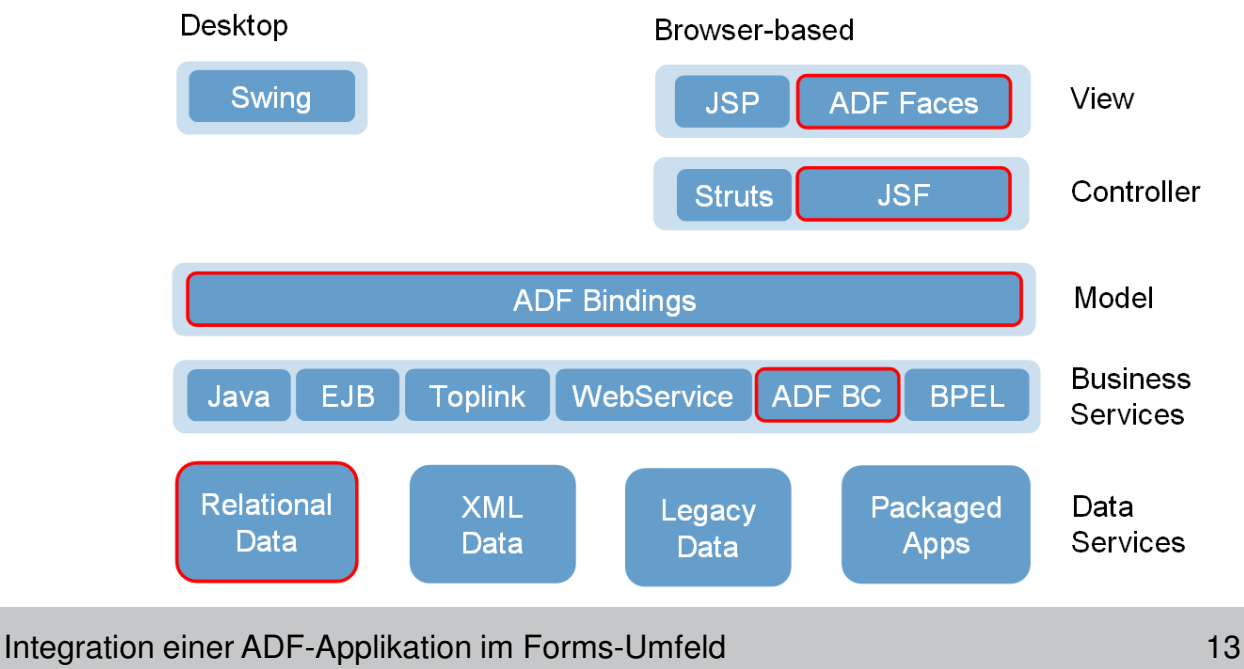

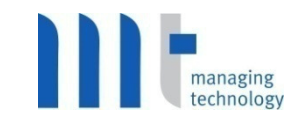

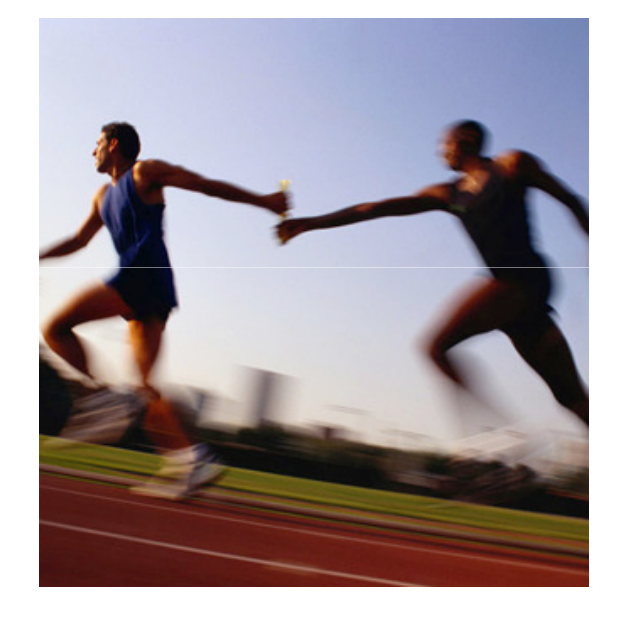

### Agenda

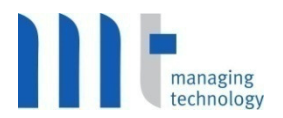

#### $\mathcal{L}^{\text{max}}$ **Einleitung**

- **ISBN Umgebung und Voraussetzungen**
- **Anforderungen, Vorgehen**
- **Aufruf einer ADF-Applikation aus Oracle Forms**
- $\left\vert \cdot \right\vert$ **Berechtigungssteuerung und DB-Anmeldung**
- **JAAS, JAZN und ADF-Security**
- **Authentifizierung: "Forms to ADF"**
- **Service Service Tipps, Tricks und Empfehlungen**

#### **Service Service Ergebnisse**

**Automatische Authentifizierung an der ADF-Applikation**

- **Service Service Verwendung von JAZN**
- **Keine doppelte Anmeldung erwünscht**
- **Service Service Kein Single-Sign-On-Dienst vorhanden**
- **Service Service**  $\blacksquare$  Verwendung der Forms-Benutzerverwaltung

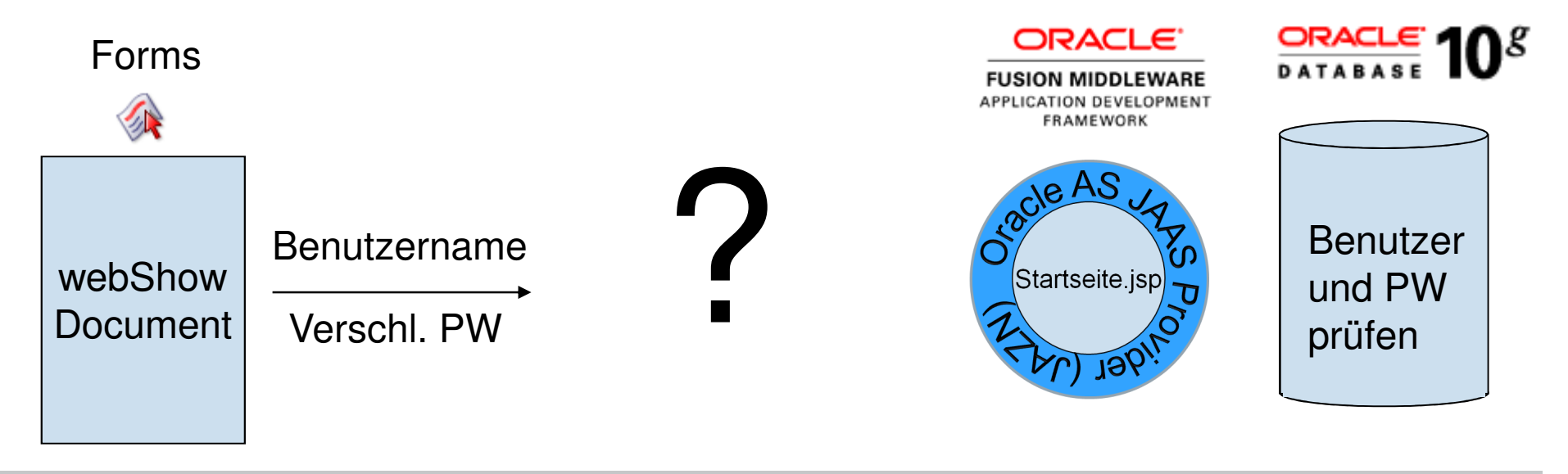

### **Von Forms: Aufruf der ADF-Anwendung**

#### **Service Service http-Request (POST) durch htp-Package**

-- HTTP-Aufruf erstellen  $\verb|v_ADF_autruf| := \verb|v/pck_webtoolkit.py_ADF_autruf?p_string'|$ ||'@j username='|| v user ||'@j password='|| v pwd;

```
-- Im DB-Package: Über das pck webtoolkit ADF-Aufruf erstellen
htp.htmlOpen;
[htp,p('<bold>body\) chody contrade "document prelogin submit()">');
\ket{\text{htp}, \text{p}(\text{1}{<} \text{form method="POST" name="preLogin" action="http://.../faces/prelocin.isp">1))};htp.p('<input type="hidden" name="j_username" value="']|v_user||'">');
htp.p('<input type="hidden" name="j_password" value="'||v_pwd||'">');
```
--Aufruf win ADF in einem neuen Fenster web.show document ( $v$  ADF aufruf, 'BLANK');

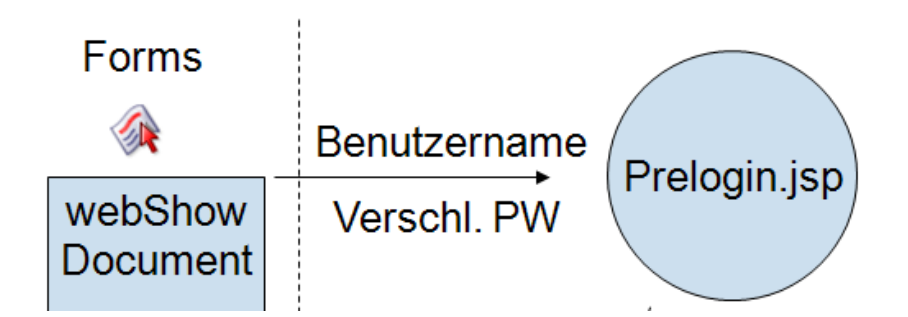

**Prelogin-Seite:** 

**Service Service 1. Aufgabe: Übergebenen Anmeldedaten in der Session zu speichern**

session.setAttribute("username",request.getParameter("j\_username"));session.setAttribute("password",request.getParameter("j\_password"));

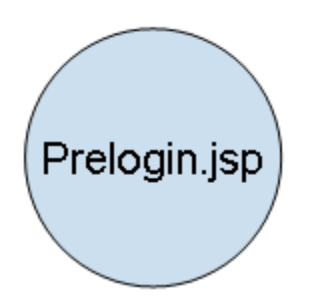

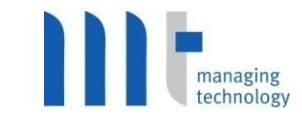

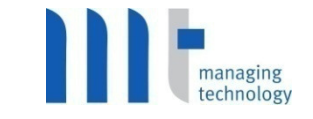

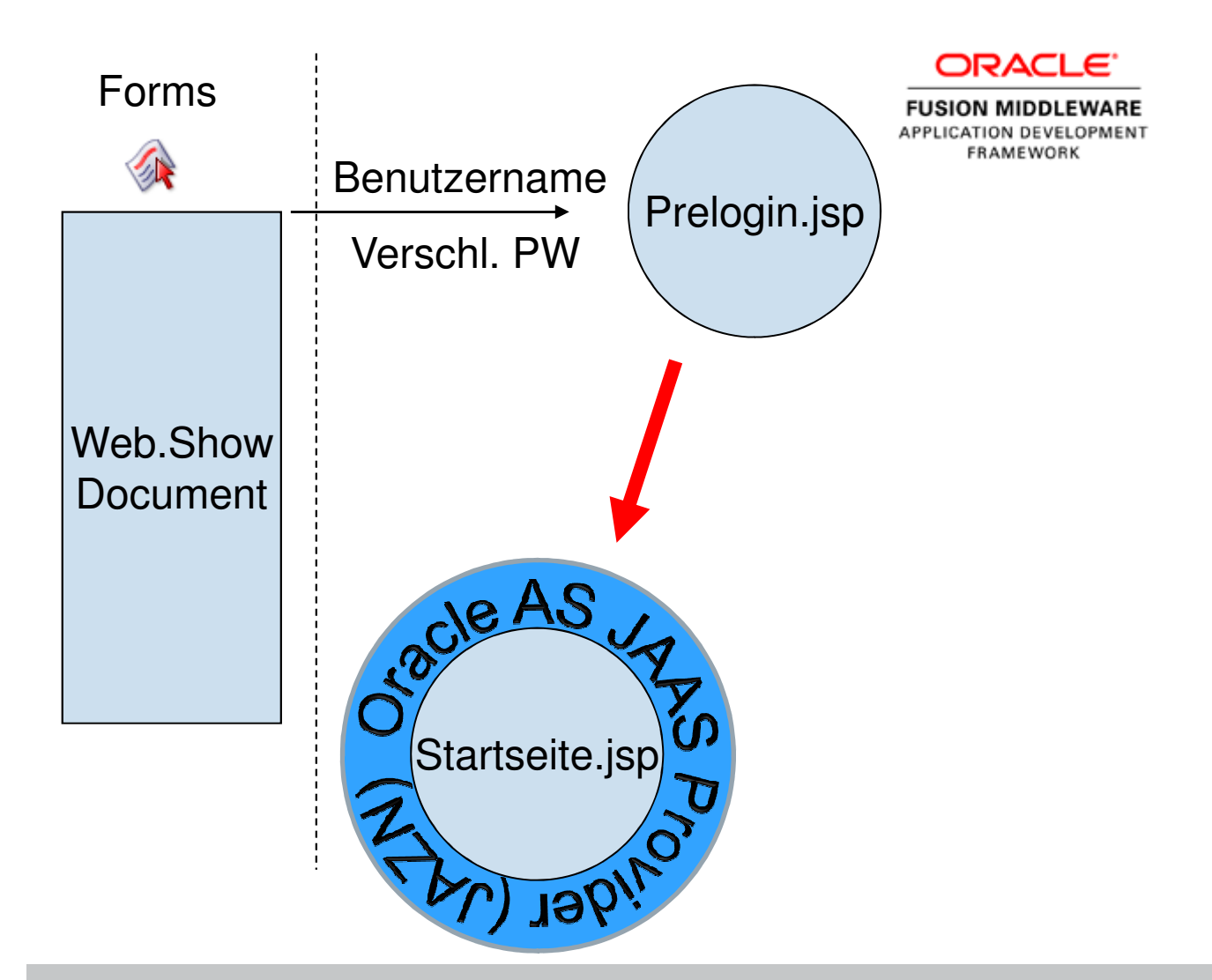

### **Prelogin-Seite:**

#### **Service Service 2. Aufgabe: Aufruf der Startseite**

<body **onload**="document.preLogin.submit()"> <input type="submit" name="login" value="Login" size="10"/> ...

<form action="http://131.0.1.183:8988/VDB/faces/**startseite.jsp**" method="post" name="preLogin">

 <input type="submit" name="login" value="Login" size="10"/> </form></body>

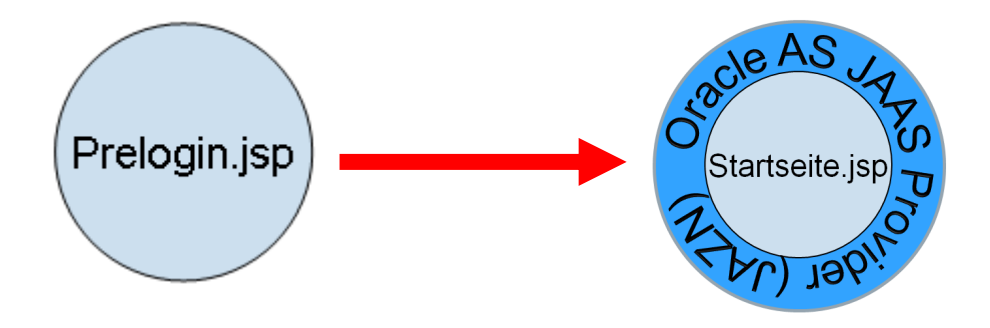

**Prüfung der Authentifizierung durch JAZN**

- **Service Service Über Form-Based-Authentication Konfiguration der Login-Seite und Fehler-Seite**
- **automatische Umleitung auf Login.jsp**

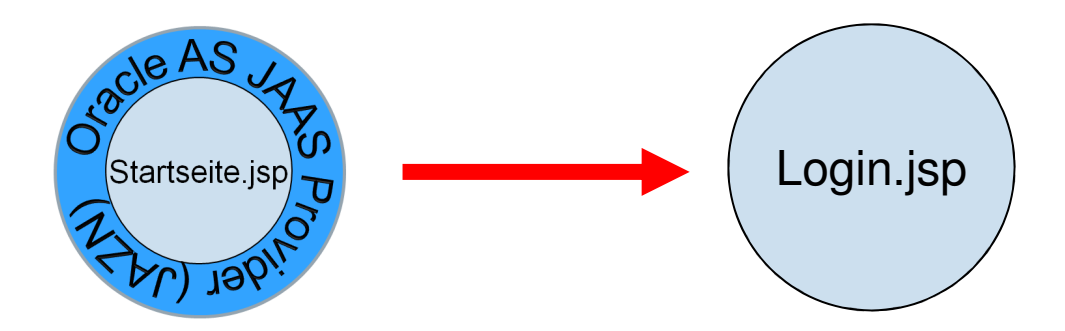

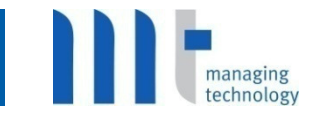

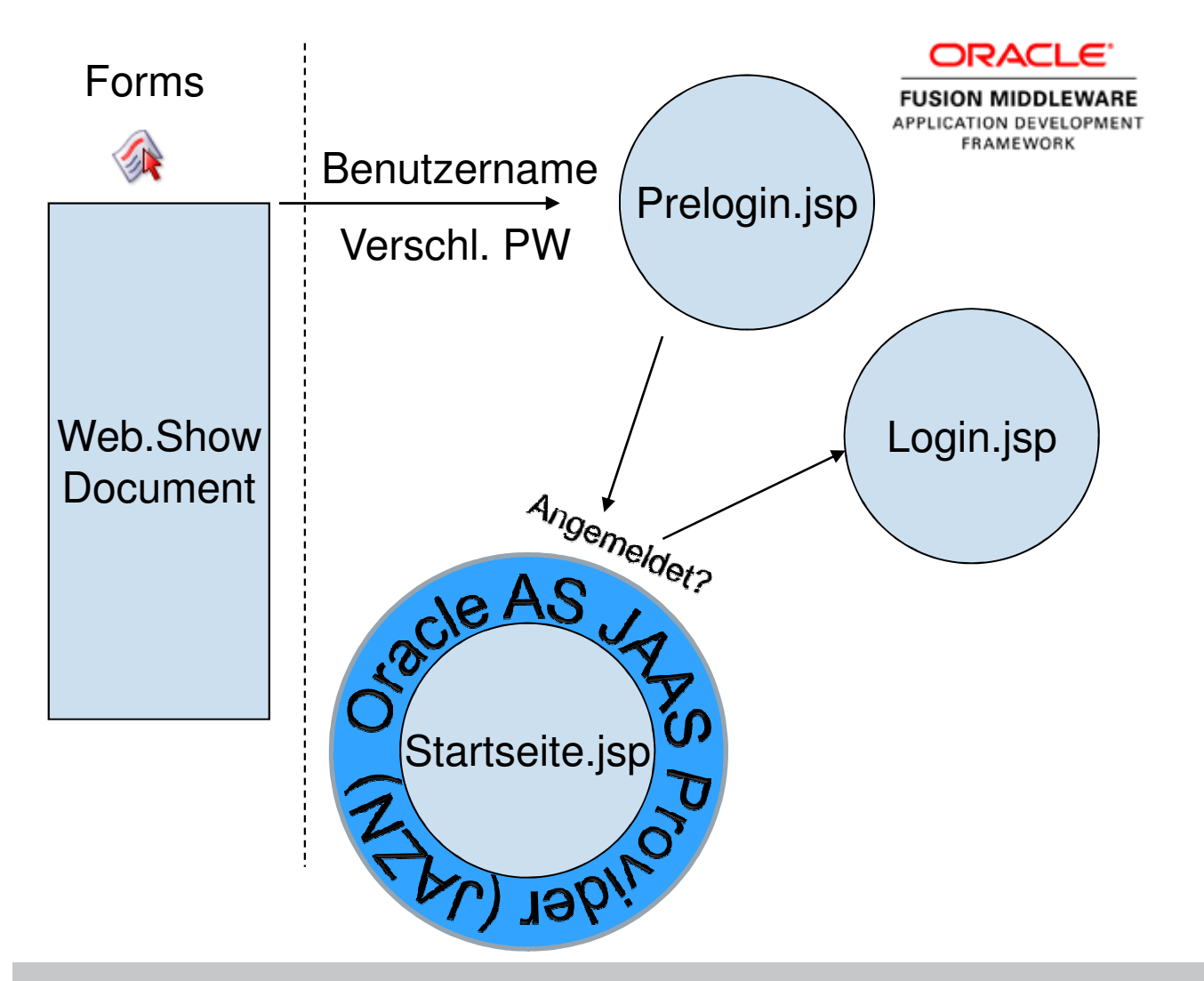

#### $\mathbb{R}^3$ **Login-Seite**

ia<br>Ma **1. Aufgabe: Verwendung der Forms-Benutzerverwaltung**

**Daher notwendig: Authentifizierung über DB-Function**

- -**Senden des Benutzers und des verschlüsselten PW an DB-Function**
- -**Benutzer und Passwort werden geprüft**
- -**Ergebnis wird zurückgemeldet**

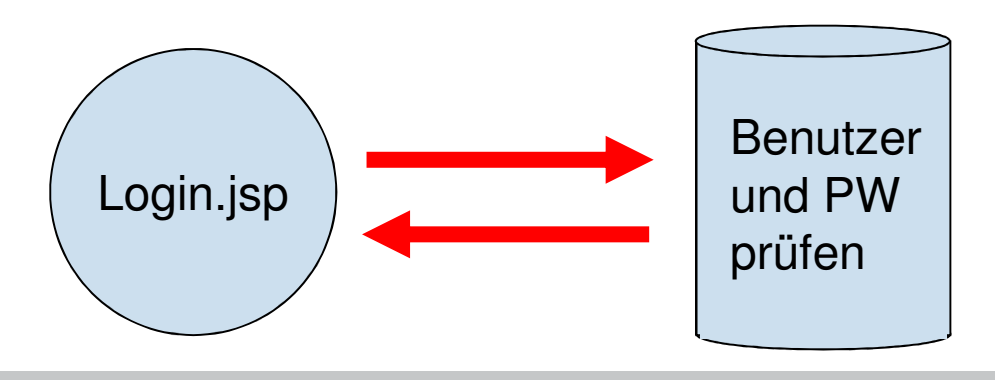

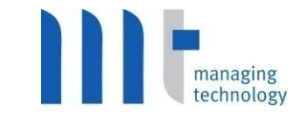

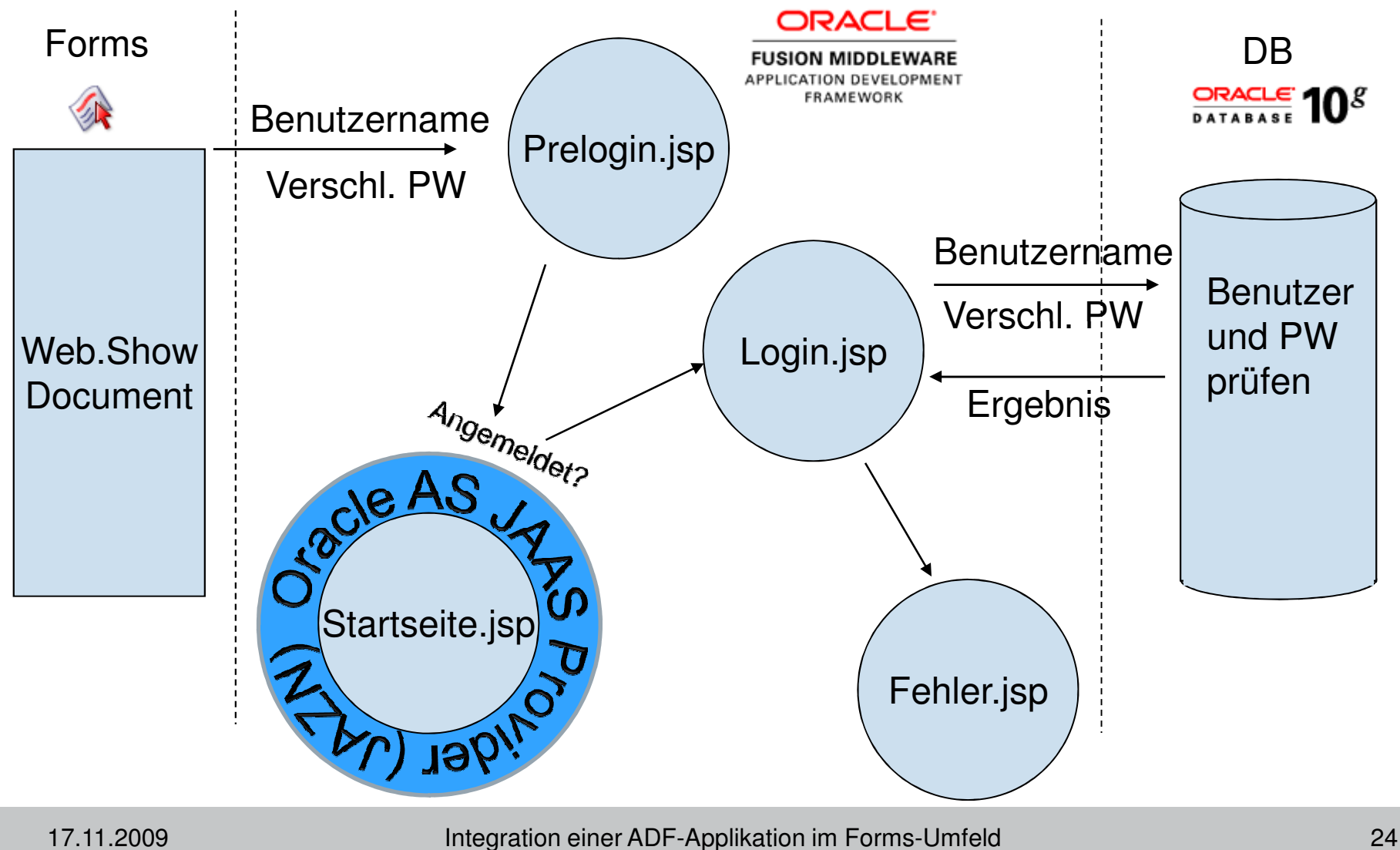

#### $\mathbb{R}^3$ **Login-Seite**

#### ia<br>Ma **2. Aufgabe: JAZN-Anmeldung am OC4J-Container**

```
<body onload="document.JassLogin.submit()">
<form action="j_security_check" method="post" name="JassLogin" ...>...
<input type="text" name="j_username" value="<%out.println(session.getAttribute("j_username"));%>"readonly="readonly"/>... 
<input type="text" name="j_password" value="<%out.println(session.getAttribute("j_password"));%>"readonly="readonly"/> ...<input type="submit" name="login"/>
```
... </form></body>

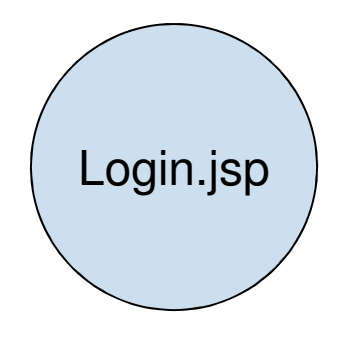

#### $\mathcal{L}^{\text{max}}$ **Login-Seite**

 $\mathbb{R}^3$ **3. Aufgabe: Erneuter Aufruf der Startseite**

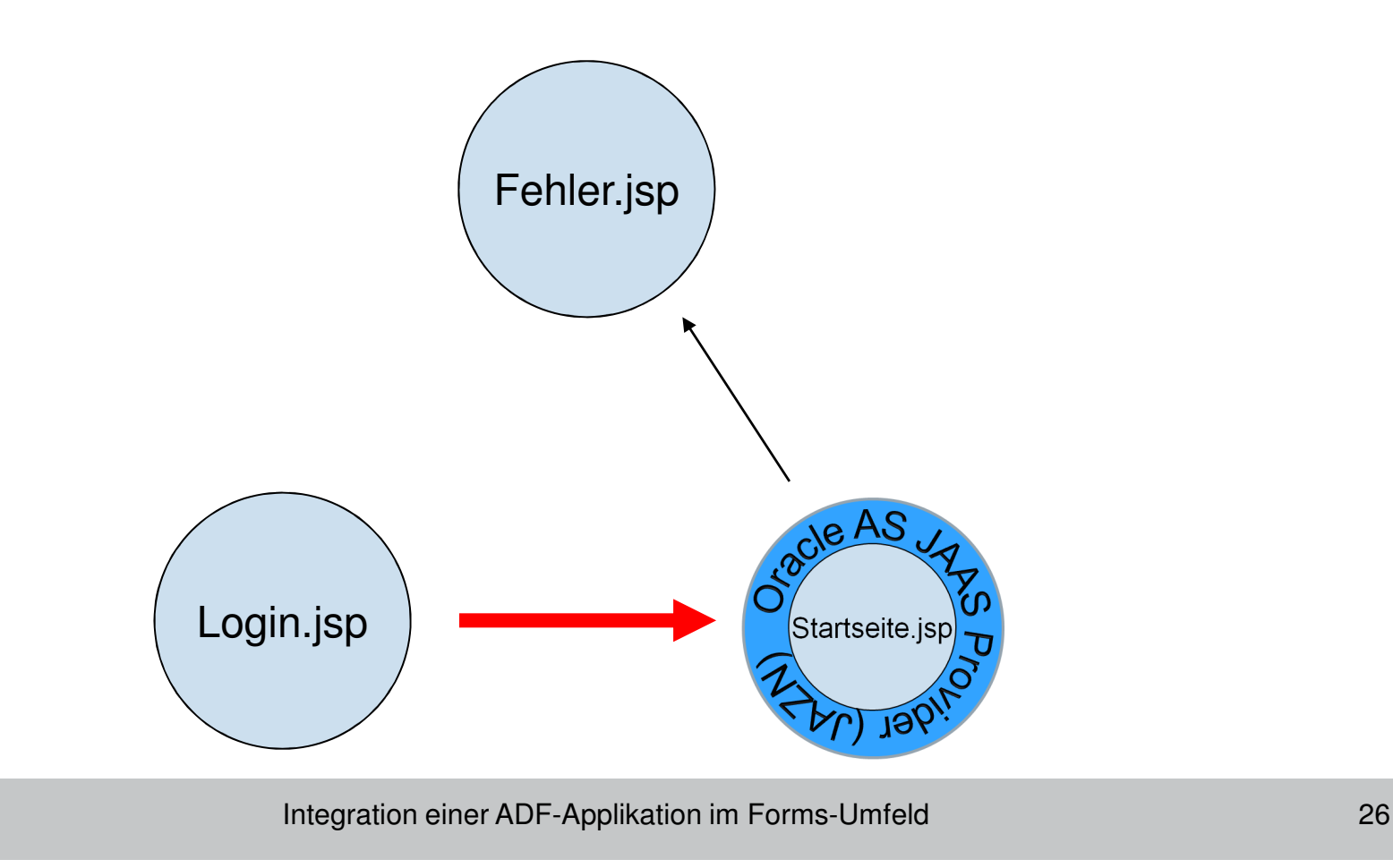

![](_page_26_Figure_1.jpeg)

![](_page_26_Figure_2.jpeg)

![](_page_27_Picture_1.jpeg)

- **Ein Read-Only-Benutzer mit Read-Only-Rolle: Anmeldung an der ADF-Applikation mit ordentlichem Benutzer oder Read-Only-Benutzer**
- **"JSF-Security-Project" (www.sourceforge.net)**  Element deaktiviert ,wenn ein User eine bestimmt Rolle besitzt#{securityScope.userInRole['readall']}

#### **Versionierung**

- **Service Service Workaround: Einchecken des gesamten Projekts als gepackte Datei**
- **Service Service Benutzung eines von JDeveloper unterstützten Versionierungssystem (z. B. Subversion)**

![](_page_28_Picture_1.jpeg)

- **Service Service Achtung: Keine Tabpages wie in Forms, sondern einzelne jsp-Seiten -> Verwendung von Templates nötig**
- **Migration von Forms Geschäftslogik in die Datenbank**
- **Service Service Java-Version und AS Version**

#### **Contract Contract Contract Contract Contract Contract Contract Contract Contract Contract Contract Contract Co Oracle ADF Installer**

http://www.oracle.com/technology/software/products/jdev/htdocs/adfinstaller.html

**Service Service Speichern und Versionieren**

#### **Contract Contract Contract Contract Contract Contract Contract Contract Contract Contract Contract Contract Co Buchempfehlung**

J2EE Web Development with Oracle ADF (Osborne Oracle Press Series)

**Projektziele erreicht:**

**Service Service Evaluierung von JDeveloper / ADF zur Forms-Ablösung**

■ Integration von ADF in Forms war erfolgreich!

- **Contract Contract Contract Contract Contract Contract Contract Contract Contract Contract Contract Contract Co Realisierung neuer Schnittstellen, Dialoge und Verarbeitung von Provisionsabrechnungen**
- **Service Service Verbesserung der Anwenderergonomie**

**Bei der Einführung von ADF sind folgende Punkte zu beachten:**

- **Service Service JDeveloper / ADF: Größerer Aufwand für Einarbeitung**
- **Service Service 80/20-Regel gilt**
- **Service Service**  $\blacksquare$  Mindestens Java-Grundkenntnisse notwendig
- **Contract Contract Contract Contract Contract Contract Contract Contract Contract Contract Contract Contract Co LDAP-Verwendung vorteilhaft**
- **Verwendung eines Versionierungssystem**
- **Neue Projekte mit aktueller Version (11g) beginnen**

![](_page_31_Picture_0.jpeg)

![](_page_31_Picture_1.jpeg)

MT AG MANAGING TECHNOLOGY – IMPROVING BUSINESS PERFORMANCE

Danke für Ihre Aufmerksamkeit!

![](_page_32_Picture_0.jpeg)

![](_page_32_Picture_1.jpeg)

### MT AG MANAGING TECHNOLOGY – IMPROVING BUSINESS PERFORMANCE

#### **Alle Vorträge auf einen Blick**

![](_page_32_Picture_85.jpeg)